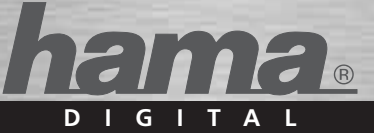

# **Kartenleser mit USB Hub»1000 & 1«**

 **Card Reader with USB HubLecteur de Cartes avec USB Hub**

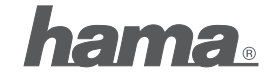

 **PO Box 80 · 86651 Monheim/GermanyPhone: +49 9091 502-0 Fax: +49 9091 502-458hama@hama.dehttp://www.hama.com**

**1005549**<br>2005 63<br>All listed brands are trademarks of the corresponding companies. Errors and omissions excepted,<br>and subject to technical changes. Our general terms of delivery and payment are applied.

# d Bedienung aus der Stattenleser (Bedienungsander der Bedienungsander der Bedienungsander der Bedienung am der<br>Eine Eine der Bedienungsander der Bedienungsander der Bedienungsander der Bedienungsander der Bedienungsander<br>E

# <sup>@</sup> Quick reference Card Reader<br>

Unterstützte Betriebssysteme: Windows 98SE/ME/2000/XP/Vista/MAC OS 10.x.

### **Treiber- und Softwareinstallation**

- 1. Die mitgelieferte CD "Installation & Manual" in das CD-/DVD-Laufwerk einlegen.
- 2. Sollte das Installations-Menü nicht automatisch starten, klicken Sie bitte auf ==> Start ==> Ausführen... ==> und geben Sie "D:\index.htm" ein (Wobei D: bei Ihnen u.U. durch den Laufwerksbuchstaben Ihres CD-/DVD-Laufwerkes ersetzt werden muss).
- 3. Klicken Sie nun auf den entsprechenden Link um den Treiber oder die Software zu installieren. Bei manchen Systemen erscheint nun die Meldung "Dateidownload". Klicken Sie hier bitte auf ==> Öffnen ==> um mit der Installation fortzufahren.
- 4. Folgen Sie nun den Anweisungen auf dem Bildschirm.

### **Achtung:**

 Vergewissern Sie sich dass der Datentransfer beendet ist bevor Sie die Speicherkarte aus dem Kartenleser entnehmen. Verwenden Sie immer die Funktion "Auswerfen" Ihres Betriebsystems bevor Sie eine Speicherkarte aus dem Kartenleser entfernen (Rechts-Klick auf das Laufwerkssymbol der Speicherkarte im Explorer oder Arbeitsplatz ==> Klick auf "Auswerfen"). Andernfalls kann ein Datenverlust nicht ausgeschlossen werden! Möchten Sie den Kartenleser mit einem anderen Betriebssystem verwenden als oben beschrieben wurde, überprüfen Sie bitte zuerst ob im Service-Bereich unter www.hama.com weitere Informationen oder Treiber zu diesem Produkt zur Verfügung stehen.

### **Wichtiger Hinweis zur Verwendung des IBM/Hitachi Microdrives:**

 Da dieser Kartenleser nicht über einen Auswurf für CF-Karten verfügt, entnehmen Sie den Microdrive nur, indem Sie diesen an den Seiten festhalten!

 Starker Druck auf die Ober- und Unterseite des Speichers kann diesen nachhaltig beschädigen. Ein Datenverlust wäre nicht auszuschließen!

Beachten Sie bitte auch das Handbuch Ihres Microdrives.

### **Haftungsausschluss bei kostenlos zur Verfügung gestellter Software**

 Die Hama GmbH & Co KG übernimmt keinerlei Gewähr für die Aktualität, Korrektheit, Vollständigkeit oder Qualität der bereitgestellten kostenlosen Zusatzsoftware.

 Haftungsansprüche gegen die Hama GmbH & Co KG, welche sich auf Schäden materieller oder ideeller Art beziehen, die durch die Nutzung oder Nichtnutzung der bereitgestellten kostenlosen Zusatzsoftware bzw. durch die Nutzung fehlerhafter und / oder unvollständiger Informationen verursacht wurden sind grundsätzlich ausgeschlossen. Irgend eine Art des Support bzgl. der kostenlosen Zusatzsoftware findet durch die Hama GmbH & Co KG nicht statt. Dieser Haftungsausschluss ist als Teil des Angebotes der kostenlosen Zusatzsoftware zu betrachten. Sofern Teile oder einzelne Formulierungen dieses Textes der geltenden Rechtslage nicht, nicht mehr oder nicht vollständig entsprechen sollten, bleiben die übrigen Teile des Haftungsausschlusses in ihrem Inhalt und ihrer Gültigkeit davon unberührt. Es gilt deutsches Recht.

### Supported OS:

Windows 98SE/ME/2000/XP/Vista/MAC OS 10.x.

### **Driver- and Software installation**

- 1. Insert the enclosed CD "Installation & Manual" in the CD-/DVD-drive.
- 2. If the installation-menu would not start automatically, please click on ==> Start ==> Run.. ==> and insert "D:\index.htm" (where D: should be the drive letter of your CD-/DVD-ROM drive).

3. Now click on the link to install the driver or the software. If there will be the window "File download" please click on ==> Open ==> to continue installation 4. Now, follow the instructions on the screen.

## **Caution:**

 Make sure that the data transfer has ended before you remove the memory card from the card reader. Always use the function "Eject" (click right on the card reader drive where the memory card is insert, then click on "Eject") of the Explorer in order to remove the memory card. If you want to use the Card reader with another operating system than those listed above, please check first if you can find more information or drivers in the service area at www.hama.com.

### **Important information for use with IBM/Hitachi Microdrive:**

 This Card Reader has no eject-function for CF-Cards. Because of this, you are only allowed to remove a Microdrive by holding it at the sides ! Heavy pressure on top and bottom will damage the Microdrive ! Lost of data can be the possible effect ! Please refer also the manual of your Microdrive.

### **Exclusion of liability regarding software which is provided free of charge**

 The Hama GmbH & Co. KG does not take over any warranty for the actuality, correctness, completeness or quality of the software provided gratuitously. Liability claims against the Hama GmbH & Co. KG referring to damage of material or non-material kind, which were caused by the use or non-use of the free additional software respectively of the use of incorrect and/or incomplete information are excluded basically.

 The Hama GmbH & Co. KG does not give any support regarding the additional gratuitous software. This exclusion of liability must be considered as part of the offer of the additional free software. If parts or some phrasing of the text should definitely not, not anymore or not completely comply with the presently applicable law, the remaining parts of the exclusion of liability are not affected hereby regarding their contents and validity.

This exclusion of liability is governed by German law.

# f Notice d'utilisation concernant le lecteur de cartes mémoire

Systèmes d´exploitation supportés : Windows 98SE/ME/2000/XP/Vista/MAC OS 10.x.

### **Installation du pilote et du logiciel**

- 1. Insérez le CD fourni « Installation & Manual » dans le lecteur CD/DVD.
- 2. Si le menu d´installation ne démarre pas automatiquement, cliquez sur ==> Démarrer ==> Exécuter... ==> et entrez « D:\index.htm » (il se peut que D: doive être remplacé par la lettre de votre lecteur CD/DVD).
- 3. Cliquez sur le lien correspondant pour installer le pilote ou le logiciel. Certain systèmes peuvent afficher le message « Téléchargement de données ». Cliquez sur ==> Ouvrir ==> pour continuer l´installation.
- 4. Suivez à présent les instructions qui apparaissent à l´écran.

### **Attention :**

 Assurez-vous que le transfert de donnée soit terminé avant de retirer la carte du lecteur. Utilisez toujours la fonction « éjecter » de votre système d´exploitation avant de retirer la carte mémoire du lecteur (cliquez avec le bouton droit de la souris sur le symbole du lecteur de cartes mémoire dans Explorateur ou Poste de travail ==> cliquez sur "Ejecter"). Sinon des données peuvent être perdues ! Dans le cas où vous désirez utiliser ce lecteur de cartes mémoire USB 2.0 sous un système d'exploitation autre que ceux décrits plus haut, vérifiez premièrement si de plus amples informations ou des pilotes adaptés à ces systèmes sont disponibles dans notre service client en visitant www.hama.com.

### **Information importante concernant l´utilisation du Microdrive de IBM/Hitachi :**

 Comme le lecteur de cartes ne dispose pas d'un système déjection pour cartes CF, vous devez extraire la Microdrive uniquement en la tenant par les côtés. Une pression exercée sur les faces supérieure ou inférieure du support de mémoire peut l´endommager de façon permanente. Une perte de données ne peut être exclu ! Veuillez également consulter le mode d´emploi de votre Microdrive.

### **Exclusion de garantie pour les logiciels fournis gratuitement**

 La société Hama GmbH & Co KG n'assume aucune responsabilité concernant l'actualité, l'exactitude, l'intégralité ou la qualité des logiciels mis gratuitement à la disposition de ses clients. La société Hama GmbH & Co KG ne pourra en aucun cas être tenue responsable des dommages matériels ou immatériels résultant de l'utilisation ou de l'impossibilité d'utiliser le logiciel fourni gratuitement, ou causés par l'utilisation d'informations erronées et/ou incomplètes. La société Hama GmbH & Co KG n'est pas tenue d'assurer un service de support technique quel qu'il soit. Cette exclusion de garantie doit être considérée comme partie intégrante de la mise à disposition gratuite de logiciels. Dans l'hypothèse où certaines parties ou formulations de ce texte ne

 correspondraient pas/plus ou de manière incomplète au droit en vigueur, cela n'affecte en rien la validité des autres parties de cette exclusion de responsabilité. Le droit allemand est appliqué.

Sistemas operativos soportados: Windows 98SE/ME/2000/XP/Vista/MAC OS 10.x.

### **Instalación de controladores y de software**

- 1. Coloque el CD suministrado "Installation & Manual" en la unidad de CD/DVD.
- 2. Si el menú de instalación no se inicia automáticamente, haga clic en ==> Inicio ==> Ejecutar... ==> e introduzca "D:\index.htm" (donde D: representa la letra de su unidad de CD-/DVD).
- 3. Haga clic sobre el vínculo correspondiente para instalar el controlador o el software. En algunos sistemas aparece el mensaje "Descarga de archivo". Haga clic en ==> Abrir ==> para continuar con la instalación.
- 4. Siga ahora las instrucciones que aparecen en la pantalla.

### **Atención:**

Asegúrese de que la transmisión de datos ha finalizado antes de retirar la tarjeta de memoria del lector de tarjetas. Utilice siempre la función "Expulsar" de su sistema operativo antes de retirar una tarjeta de memoria del lector de tarjetas (con el botón derecho del ratón, haga clic en el símbolo de la unidad que se encuentra en el Explorador o en Mi PC ==> haga clic en "Expulsar"). De otro modo, no se puede excluir la posibilidad de que se produzca una pérdida de datos.

 Si quiere utilizar el lector de tarjetas con otro sistema operativo distinto de los arriba mencionados, por favor, compruebe primero si están disponibles bajo www.hama.com otras informaciones o controladores adicionales para este producto.

### **Nota importante para el uso del IBM/Hitachi Microdrive:**

 Este lector no dispone de expulsión para tarjetas CF; retire el Microdrive tomándolo sólo por los laterales. Una presión excesiva sobre la cara superior o la cara inferior de la tarjeta puede ser causa de deterioros posteriores. En ese caso, no se puede excluir la posibilidad de que se produzca una pérdida de datos. Observe también el manual de su Microdrive.

## **Exclusión de responsabilidad para software gratuito**

 Hama GmbH & Co KG no garantiza la calidad del software adicional que se pone a su disposición gratuitamente o que esté completo, funcione correctamente o sea de la versión actual. No se aceptan alegaciones de responsabilidad de Hama GmbH & Co KG. en relación con daños materiales o intelectuales que se ocasionen por el uso o la omisión del software adicional gratuito, o por el uso de informaciones erróneas o incompletas. Hama GmbH & Co KG no proporciona soporte técnico o ayuda de ningún tipo para el software gratuito. La exclusión de responsabilidad ha de considerarse como parte integrante de la oferta del software gratuito adicional. En el caso de que partes de este texto o expresiones conte-

nidas en él no satisfagan total o parcialmente las

 disposiciones legales vigentes, el resto del mismo mantiene su validez legal. Es de aplicación la legislación alemana.

# $\odot$  Brevi istruzioni per il lettore schede

# $\circledR$  Korte handleiding kaartlezer

Sistemi operativi supportati: Windows 98SE/ME/2000/XP/Vista/MAC OS 10.x.

### **Installazione del driver e del software**

- 1. Inserire il CD "Installation & Manual" nell'unità CD/DVD.
- 2. Se il menu di installazione non dovesse aprirsi automaticamente, fare clic su ==> Start ==> Esegui... ==> e immettere "D:\index.htm" (dove D: deve essere sostituito con la lettera corrispondente alla vostra unità CD/DVD).
- 3. Fare clic sul relativo link per installare il driver o il software. Con alcuni sistemi viene visualizzato il messaggio "Scarica file". Fare clic su ==> Apri ==> per procedere con l'installazione.
- 4. Seguire le istruzioni visualizzate sullo schermo.

### **Attenzione:**

 Accertarsi che il trasferimento dei dati sia terminato, prima di togliere la scheda di memoria dal lettore. Utilizzare sempre la funzione "Rimuovi" del proprio sistema operativo prima di rimuovere una scheda di memoria dal lettore (fare clic con il tasto destro del mouse sul simbolo dell'unità scheda di memoria in Risorse del computer ==> fare clic su "Rimuovi") per evitare un'eventuale perdita dei dati.Qualora si desiderasse utilizzare il lettore di schede con un altro sistema operativo rispetto a quello descritto sopra, è opportuno controllare le informazioni aggiuntive o i driver disponibili per questo prodotto nello spazio riservato al servizio di assistenza del sito www.hama.com.

### **Indicazione importante per l'utilizzo del Microdrive IBM/Hitachi:**

 Poiché questo lettore schede non ha la funzione di rimozione per le schede CF, rimuovere il Microdrive prendendolo dai lati! Una pressione troppo forte sulla parte superiore e inferiore, a lungo andare può danneggiare la memoria. Potrebbe verificarsi la perdita dei dati! Osservare anche le indicazioni riportate sul manuale del proprio Microdrive.

### **Esclusione di responsabilità per i software messi a disposizione gratuitamente**

 Hama GmbH & Co KG non garantisce per l'attualità, la correttezza, la completezza o la qualità dei software supplementari messi a disposizione gratuitamente.

 Si esclude il ricorso alla garanzia nei confronti di Hama GmbH & Co KG, per danni di tipo materiale o ideale dovuti all'utilizzo o al non utilizzo dei software supplementari messi a disposizione a titolo gratuito oppure causati da informazioni errate o incomplete.

Hama GmbH & Co KG non fornisce nessun tipo di assistenza per i software

 supplementari messi a disposizione gratuitamente. Questa esclusione di responsabilità deve essere considerata parte dell'offerta dei software supplementari gratuiti.

Nel caso in cui parti o singole formulazioni di questo testo non dovessero essere conformi, non dovessero più corrispondere o non dovessero corrispondere interamente alla situazione giuridica vigente, le restanti parti dell'esclusione di responsabilità non ne rimangono interessate in quanto a contenuto e validità. Fa fede il diritto tedesco.

Geschikte besturingssystemen: Windows 98SE/ME/2000/XP/Vista/MAC OS 10.x.

### **Driver- en software-installatie**

- 1. Plaats de meegeleverde cd "Installation & Manual" in de cd-/dvd-drive
- 2. Klik, als het installatiemenu niet automatisch start, op ==> Start ==> Uitvoeren... ==> en voer "D:\ index.htm" in (het kan zijn dat D: bij u door de letter van uw cd-/dvd-drive moet worden vervangen).
- 3. Klik vervolgens op de betreffende link om de driver of software te installeren. Bij sommige systemen verschijnt nu de melding "Bestand downloaden". Klik hier op ==> Openen ==> om de installatie voort te zetten.
- 4. Volg de aanwijzingen op het beeldscherm.

### **Attentie:**

 Controleer of de dataoverdracht voltooid is, voordat u de geheugenkaart uit de kaartlezer neemt.Maak altijd gebruik van de functie "Uitwerpen" van uw besturingssysteem, voordat u een geheugenkaart uit de kaartlezer verwijdert (rechts-klik op het drivesymbool van de geheugenkaart in de Explorer of Deze computer ==> klik op "Uitwerpen"). Anders kan dataverlies niet worden uitgesloten! Als u de kaartlezer met een ander besturingssysteem wilt gebruiken dan het hiervoor beschreven systeem, controleer dan eerst of er onder het servicegedeelte van www.hama.com meer informatie of drivers beschikbaar zijn.

### **Belangrijke aanwijzing over het gebruik van de IBM/Hitachi Microdrives:**

 Aangezien de CF-kaarten met deze kaartlezer niet uitgeworpen kunnen worden, kunt u de Microdrive alleen verwijderen door hem aan de zijkanten vast te houden! Door sterke druk op de boven- of onderzijde van de Microdrive kan deze blijvend beschadigd raken. Dataverlies kan dan niet worden uitgesloten! Lees ook het handboek van uw Microdrives.

### **Uitsluiting van aansprakelijkheid bij gratis software**

 Hama GmbH & Co KG is op geen manier aansprakelijk voor de actualiteit, juistheid, volledigheid of kwaliteit van gratis extra software.

 Schadeclaims tegen Hama GmbH & Co KG, met betrekking tot materiële of ideeële schade, die door gebruik of niet-gebruik van de gratis extra software resp. door het gebruik van ver keerde en/of onvolledige informatie veroorzaakt wordt, is principieel uitgesloten. Hama GmbH & Co KG verleent geen enkele support voor de gratis extra software. Deze uitsluiting van aansprakelijkheid geldt als onderdeel van de gratis extra software. Voor zover gedeeltes of afzonderlijke formuleringen uit deze tekst niet, niet meer of niet volledig overeenkomen met de geldende regelgeving, blijven de overige gedeeltes van de uitsluiting van aansprakelijkheid, wat betreft inhoud en geldigheid, daarvan onberoerd. Van toepassing is Duits recht.

# $\circledR$  Kort vejledning til kortlæser

Understøttede operativsystemer: Windows 98SE/ME/2000/XP/Vista/MAC OS 10.x.

### **Driver- og softwareinstallation**

- 1. Indsæt den medleverede CD "Installation & Manual" i CD-/DVD-drevet.
- 2. Hvis installationsmenuen ikke starter automatisk, så klik på ==> Start ==> Kør... ==> og indtast "D:\index.htm" (hvor D: eventuelt skal erstattes af det bogstav, der angiver dit CD-/DVD-drev.
- 3. Klik nu på den pågældende link for at installere driveren eller softwaren. Ved nogle systemer vises nu meddelelsen "Filoverførsel". Klik på ==> Åbn ==> for at fortsætte installationen.
- 4. Følg nu anvisningerne på skærmen.

### **Bemærk:**

 Kontrollér at dataoverførslen er afsluttet, inden du tager hukommelseskortet ud af kortlæseren.Brug altid operativsystemets funktion "Skub ud", inden du tager et hukommelseskort ud af kortlæseren (højreklik på drev-symbolet for hukommelseskortet i Stifinder eller på skrivebordet og klik på SKub ud"). Ellers kan der ske tab af data!

 Hvis du ønsker at bruge kortlæseren med et andet operativsystem end dem, der er beskrevet ovenfor, bedes du først undersøge om der er yderligere informationer eller drivere til dette produkt til rådighed på Service-siden på vores Internetadresse www.hama.com.

### **Vigtig information om anvendelse af IBM/Hitachi Microdrives:**

Den denne kortlæser ikke har nogen "Skub ud"-funktion for CF-kort, må Microdrive kun tages ud ved at du holder det på siderne! Kraftigt tryk på over- og undersiden af dette hukommelseskort kan medføre beskadigelse af kortet. Derved kan der opstå tab af data! Iagttag desuden anvisningerne vejledningen til dit Microdrives.

### **Ansvarsfrihed ved software, der stilles gratis til rådighed**

 Hama GmbH & Co KG påtager sig intet ansvar for aktualitet, korrekthed, fuldstændighed eller kvalitet af softwaren, der er stillet gratis til rådighed.

 Ansvarskrav imod Hama GmbH & Co KG, som henfører til materielle og ikke-materielle skader forårsaget af anvendelse eller ikke-anvendelse af den til rådighed stillede gratis software respektive anvendelse af fejlagtige og/eller ufuldstændige informationer, er principielt udelukket.Hama GmbH & Co KG yder ingen support med hensyn til den ekstra gratis software. Denne ansvarsfrihed skal betragtes som en del af tilbudet for den gratis ekstra software. Såfremt dele eller enkelte formuleringer i denne tekst ikke, ikke mere eller ikke fuldstændigt er i overensstemmelse med gældende lovgivning, forbliver de øvrige dele af ansvarsfriheden uberørt mht. deres indhold og gyldighed. Tysk ret er gældende.

Obsługiwane systemy operacyjne: Windows 98SE/ME/2000/XP/Vista/MAC OS 10.x.

### **Instalowanie sterownika i oprogramowania**

- 1. Dołączony dysk instalacyjny CD "Installation & Manual" włóż do napędu CD/DVD.
- 2. Jeżeli menu instalacyjne nie uruchomi się automatycznie, kliknij ==> Start ==> Uruchom... ==> i wpisz "D:\index.htm" (przy czym D: należy ewentualnie zastapić inną literą Twojego napędu CD/DVD).
- 3. Kliknij teraz odpowiedni link, aby zainstalować sterownik lub oprogramowanie. W niektórych systemach operacyjnych pojawia się komunikat "Pobieranie plików". Kliknij przycisk ==> Otwórz ==> , aby kontynuować instalację.
- 4. Postępuj zgodnie z instrukcjami wyświetlanymi na ekranie.

### **Uwaga:**

 Upewnij się, czy transfer danych jest zakończony przed wyjęciem karty pamięci z czytnika. Używaj zawsze funkcji "Wysuń/zatrzymaj" systemu operacyjnego przed wyjęciem karty pamięci z czytnika (kliknij prawym klawiszem myszy ikonę napędu karty pamięci w Eksploratorze Windows lub menu Mój komputer ==> następnie kliknij opcję "Wysuń"). W przeciwnym razie może dojść do utraty danych. Aby używać czytnika kart pamięci z innym systemem operacyjnym niż opisany powyżej, sprawdź najpierw, czy na stronie internetowej www.hama.com podane są dodatkowe informacje serwisowe lub czy istnieją odpowiednie sterowniki.

### **Ważna informacja dotycząca stosowania kart typu IBM/Hitachi Microdrive:**

 Niniejszy czytnik kart pamięci nie posiada funkcji wysuwania kart CF – z tego powodu dysk Microdrive należy wyjmować, trzymając go tylko za boczne krawędzie! Nadmierny nacisk na wierzch lub spód karty może ją uszkodzić! Może to prowadzić do utraty danych! Prosimy uwzględnić też instrukcję obsługi dysku przenośnego Microdrive.

### **Wyłączenie odpowiedzialności w przypadku oprogramowania udostępnionego bezpłatnie**

 Firma Hama GmbH & Co KG nie odpowiada za aktualność, prawidłowe działanie, kompletność lub jakość udostępnionego bezpłatnie oprogramowania dodatkowego.

Roszczenia z tytułu odpowiedzialności wysuwane wobec firmy Hama GmbH & Co KG, które dotyczą szkód materialnych lub niematerialnych spowodowanych stosowaniem lub niestosowaniem udostępnionego bezpłatnie oprogramowania dodatkowego, względnie korzystaniem z błędnych i / lub niekompletnych informacji, są zasadniczo wykluczone. Firma Hama GmbH & Co KG nie udziela żadnej pomocy technicznej w korzystaniu z bezpłatnego oprogramowania dodatkowego. Niniejszą zasadę wyłączenia odpowiedzialności należy traktować jako część oferty bezpłatnego oprogramowania dodatkowego. Jeżeli niektóre fragmenty lub poszczególne sformułowania niniejszego tekstu nie odpowiadają obowiązującemu stanowi prawnemu, odpowiadają tylko częściowo lub straciły aktualność, nie narusza to ważności pozostałych części zasady wyłączenia odpowiedzialności. Obowiązują przepisy prawa niemieckiego.

# $\oplus$  Kártyaolvasó – rövid használati utasítás

# $\copyright$  Stručný návod pro čtečku karet

Támogatott operációs rendszerek: Windows 98SE/ME/2000/XP/Vista/MAC OS 10.x.

### **A meghajtó program és a szoftver telepítése**

- 1. Helyezze be a mellékelt "Installation & Manual" CD-t a meghajtóba.
- 2. Ha a telepítés-menü nem indul el automatikusan, kérjük kattintson a ==> start ==> futtatás gombra, ==> és írja be a "D:\index.htm" parancsot (a D: betűjelet esetleg az Ön CD/DVD meghajtójának betüjelére kell felcserélni.)
- 3. Ezután kattintson a megfelelő linkre a meghajtó program vagy a szoftver telepítéséhez. Egyes rendszereknél most megjelenik a "fájlletöltés" jelentés. Itt kattintson a ==> megnyitás ==> gombra a telepítés folytatásához.
- 4. Ezután kövesse a képernyőn látható utasításokat.

### **Figyelem!**

 Mielőtt kivenné a memóriakártyát a kártyaolvasóból győződjön meg arról, hogy lezárult az adatátvitel. A kártya eltávolítása előtt mindig használja operációs rendszere "kiadás" funkcióját (jobb egérgombra kattintás a memóriakártya meghajtó-ikonjára az explorerben vagy a sajátgépen ==> kattintás az "kiadás" gombra). Ellenkező esetben nem zárható ki az adatveszteség ! Ha a kártyaolvasót egy a fent leírtaktól eltérő operációs rendszerrel kívánja használni, először ellenőrizze, hogy a www.hama.com honlap szolgáltatások részében található-e informácicó vagy meghajtó program ehhez a termékhez.

### **Az IBM/Hitachi Microdrives használatára vonatkozó fontos tudnivaló:**

 Mivel ez a kártyaolvasó nem rendelkezik CF-kártyákhoz tartozó kártyakiadóval, a Microdrive eltávolítását kizárólag úgy végezze, hogy azt kétoldalt megfogja ! A memóriakártya felső vagy alsó felületére gyakorolt erős nyomás maradandó kárt okozhat. Nem zárható ki az adatveszteség sem ! Kériük, vegye figyelembe a Microdrives kézikönyvét is.

### **A jótállás kizárása ingyenes szoftver esetén**

 A Hama GmbH & Co KG az ingyenes kiegészítő szoftver aktualitásáért, helyességéért, teljességéért vagy minőségéért semmiféle felelősséget nem vállal.

 Eleve kizártak a Hama GmbH & Co KG-vel szemben támasztott olyan szavatossági igények, amelyek a rendelkezésre bocsátott ingyenes szoftver alkalmazásából vagy annak nem alkalmazásából, ill. hibás és / vagy hiányos információból eredő anyagi vagy eszmei kárra vonatkoznak. A Hama GmbH

& Co KG nem biztosít semmiféle támogatást az ingyenes kiegészítő szoftverhez.

A jótállás kizárása az ingyenes kiegészítő szoftver ajánlat részeként tekintendő.

 Amennyiben e szöveg egyes részeinek megfogalmazása nem, már nem, vagy nem teljesen felel meg az érvényes jogállásnak, az a jótállás kizárásának többi részének tartalmát és érvényességét nem befolyásolja. A német jogszabályok érvényesek.

Podporované operační systémy: Windows 98SE/ME/2000/XP/Vista/MAC OS 10.x.

### **Instalace ovladačů a software**

- 1. Vložte dodaný disk CD "Installation & Manual" do mechaniky CD/DVD.
- 2. Pokud se instalační menu nespustí automaticky, klikněte prosím na ==> Start ==> Spustit... ==> a zadejte zde "D:\index.htm" (přičemž písmeno D: bude eventuálně třeba nahradit písmenem Vaší mechaniky CD/DVD).
- 3. Klikněte nyní na příslušný link k provedení instalace ovladačů nebo software. U některých systémů se nyní zobrazí hlášení "Stažení souboru". Klikněte zde prosím na ==> Otevřít ==> na pokračování instalace.
- 4. Řiďte se podle pokynů zobrazených na obrazovce.

### **Pozor:**

 Ubezpečte se, že přenos dat je ukončen, teprve potom se smí paměťová karta vyjmout ze čtečky karet. Před vyjmutím paměťové karty ze čtečky karet použijte vždy funkci "Bezpečně odebrat Hardware" (kliknutím na pravé tlačítko myši – symbol mechaniky v "Průzkumníku" nebo ve složce "Tento počítač" kliknout na "Bezpečně odebrat Hardware"). Jinak nelze vyloučit ztrátu dat! Pokud budete čtečku karet chtít použít s jiným než shora popsaným operačním systémem, přesvědčete se zda jsou na webové stránce www.hama.com v sekci "Service" dispozici další informace nebo ovladače pro tento výrobek.

### **Důležité upozornění týkající se použití výměnného média IBM/Hitachi Microdrive:**

 Tato čtečka karet není vybavena systémem "Eject" pro karty CF, proto vyjímejte Microdrive tak, že se přidržuje na obou stranách ! Silným tlakem na horní, nebo dolní stranu paměťového média se Microdrive může poškodit. Ztrátu dat pak nelze vyloučit ! Informujte se, prosím, také v příručce Vašeho média Microdrive.

### **Vyloučení ručení při použití bezplatně poskytnutého software**

 Společnost Hama GmbH & Co KG neručí za aktuálnost, správnost, úplnost nebo jakost poskytnutého bezplatného software. Zásadně jsou vyloučeny nároky z ručení vůči společnosti Hama GmbH & Co KG, vztahující se na škody hmotného či nehmotného druhu, jež byly zapřičíněny použitím nebo nepoužitím poskytnutého bezplatného software resp. využitím chybných a / nebo neúplných informací.

 Společnost Hama GmbH & Co KG neposkytuje žádnou podporu v souvislosti s bezplatným přídavným software.

 Toto vyloučení ručení je třeba považovat jako část nabídky bezplatného přídavného software. Pokud by části nebo jednotlivé formulace tohoto textu platnému právnímu stavu neodpovídaly, přestaly mu již odpovídat nebo mu neodpovídaly úplně, zůstávají tím nedotčeny ostatní části vyloučení ručení co do svého obsahu a své platnosti. Platí německé právo.

# $\circledR$  Stručný návod pre čítačku kariet

Podporované operačné systémy: Windows 98SE/ME/2000/XP/Vista/MAC OS 10.x.

## **Inštalácia ovládačov a software**

- 1. Dodaný disk CD "Installation & Manual" vložte do jednotky CD/DVD.
- 2. Ak sa inštalačné menu nespustí automaticky, kliknite prosím na ==> Štart ==> Spustiť... ==> a zadajte "D:\index.htm" (pričom D: budete eventuálne musieť nahradiť písmenom Vašej jednotky CD/DVD).
- 3. Kliknite teraz na príslušný link, aby bolo možné inštalovať ovládač alebo software. U niektorých systémov sa teraz zobrazí hlásenie "Stiahnutie súboru". Kliknite tu prosím na tlačidlo ==> Otvoriť ==> na pokračovanie inštalácie.
- 4. Teraz sa riaďte podľa pokynov zobrazených na obrazovke.

### **Pozor:**

 Ubezpečte sa, že prenos údajov bol ukončený, prv než sa pamäťová karta vyberie z čítačky kariet. Použite vždy funkciu "Bezpecne odobrat Hardware" Vášho operačného systému predtým, než vyberete niektorú pamäťovú kartu z čítačky kariet (kliknutím pravým tlačidlom myši na symbol jednotky pamäťovej karty v "Prieskumníkovi" alebo v zložke "Tento počítač" ==> kliknúť na "Bezpecne odobrat Hardware"). Ináč nemožno vylúčiť stratu údajov ! Ak budete čítačku kariet chcieť použiť s iným než hore popísaným operačným systémom, ubezpečte sa najprv, či sú na webovej stránkewww.hama.com v sekci "Service" k dispozícii ďalšie informácie alebo ovládače pre tento výrobok

### **Dôležité upozornenie týkajúce sa použitia média IBM/Hitachi Microdrive:**

 Táto čítačka kariet nie je vybavená systémom "Eject" kariet CF, vyberte médium Microdrive iba uchopením na bokoch ! Silným prítlakom na hornú alebo dolnú stranu pamäťového média sa Microdrive môže poškodiť. Stratu údajov potom nemožno vylúčiť ! Informujte sa prosím tiež v príručke Vášho Microdrive.

### **Vylúčenie zodpovednosti pri použití bezplatne poskytnutého software**

 Spoločnosť Hama GmbH & Co KG nepreberá žiadnu záruku za aktuálnosť, správnosť, úplnosť alebo kvalitu poskytnutého bezplatného doplnkového software.

 Nároky z ručenia voči spoločnosti Hama GmbH & Co KG, ktoré sa vzťahujú na škody materiálnej alebo nemateriálnej povahy, spôsobené používaním alebo nepoužívaním poskytnutého bezplatného doplnkového software resp. používaním chybných a / alebo neúplných informácií, sú zásadne vylúčené.Spoločnosť Hama GmbH & Co KG neposkytuje žiadnu podporu v súvislosti s bezplatným doplnkovým software. Toto vylúčenie zodpovednosti treba považovať ako súčasť ponuky bezplatného doplnkového software. Ak niektoré časti alebo jednotlivé formulácie tohto textu nezodpovedajú, už nezodopovedajú alebo úplne nezodpovedajú platnému

 právnemu stavu, zostávajú tým ostatné časti vylúčenia zodpovednosti vo svojom obsahu a platnosti nedotknuté. Platí nemecké právo.

Sistemas operativos suportados: Windows 98SE/ME/2000/XP/Vista/MAC OS 10.x.

### **Instalação do controlador e do software**

- 1. Introduzir o CD incluído "Instalação & Manual" na unidade de CD/DVD
- 2. Se o menu de instalação não iniciar automaticamente, clicar em ==> Start ==> executar ==> e introduzir "D:\index.htm" (em que D: tem de ser substituído pela letra da unidade da sua unidade de CD/DVD).
- 3. Clicar no link respectivo para instalar o controlador ou o software. Em alguns sistemas surge a mensagem "Download de ficheiros" Clicar em ==> Abrir ==> para continuar com a instalação.
- 4. Siga agora as instruções no monitor.

### **Atenção:**

Certifique-se de que a transferência de dados está concluída, antes de retirar o cartão de memória do leitor de cartões. Utilize sempre a função "Ejectar" do seu sistema operativo, antes de retirar um cartão de memória do leitor de cartões (clicar com o botão direito do rato no símbolo da unidade do cartão de memória no Explorer ou ambiente de trabalho ==> clique em "Ejectar"). Caso contrário, os dados poder-se-ão perder! Se pretender utilizar o leitor de cartões com outro sistema operativo, verifi que primeiro se estão disponíveis na área de serviço em www.hama.com mais informações ou controladores relativamente a este produto.

### **Indicação importante para utilização do Microdrive IBM/Hitachi**

 Uma vez que este leitor de cartões não dispõe de um ejector para cartões CF, retire o Microdrive segurando-o firmemente pelos lados! Pressão forte sobre a parte superior ou inferior da memória pode causar avarias duradouras. Os dados poder-se-ão perder! Tenha também atenção ao manual de instruções do seu Microdrive.

## **Isenção de responsabilidade para software disponibilizado gratuitamente**

 A Hama GmbH & Co KG não garante a actualidade, correcção, totalidade ou qualidade do software disponibilizado gratuitamente.

 Não são permitidas reivindicações de responsabilidade contra a Hama GmbH & Co KG, relacionadas com danos materiais ou de ideias, causados devido à utilização ou não utilização do software adicional disponibilizado gratuitamente ou devido à utilização de informações erradas e/ou incompletas.

 Não há nenhum apoio relativo ao uso de software adicional gratuito por parte da Hama GmbH & Co KG. A isenção de responsabilidade deve ser considerada como parte da oferta de software gratuito adicional. Se partes ou algumas formulações deste texto não corresponderem de forma parcial ou de forma alguma à lei vigente, essas partes/as partes restantes da isenção da responsabilidade permanecem inalteradas no seu conteúdo e validade. Aplica-se a lei alemã.

# S Snabbguide kortläsare

# k Σύντομες οδηγίες για συσκευές ανάγνωσης<br>καρτών καρτών

Stöder operativsystem: Windows 98SE/ME/2000/XP/Vista/MAC OS 10.x.

### **Installation av mjukvara och drivrutin**

- 1. Lägg i medföljande CD "Installation & Manual" i CD-/DVD-enheten.
- 2. Startar inte installationen automatiskt, klicka då på ==> Start ==> Kör... ==> och skriv in "D:\index.htm" (istället för D: måste du ev ange bokstaven för respektive CD-/DVD-enhet).
- 3. Klicka nu på motsvarande link för att installera drivrutinen eller mjukvaran. På vissa system visas nu fönstret "Ladda ner fil". Klicka på ==> Öppna ==>för att fortsätta installationen.
- 4. Följ nu anvisningarna på bildskärmen.

### **Observera:**

 Försäkra dig om att dataöverföringen är avslutad innan du tar ut minneskortet ur kortläsaren. Använd alltid funktionen "Mata ut" i operativsystemet innan du tar bort kortläsaren (klicka med höger musknapp på minneskortets symbol i Explorer eller Min dator ==> klicka på "Mata ut"). I annat fall kan datainformation förloras! Om du vill använda kortläsaren med ett annat operativsystem än ovan beskrivet bör du först se efter om det finns ytterligare information eller drivrutiner till denna produkt under Service på www.hama.com.

### **Viktig hänvisning för användning med IBM/Hitachi Microdrives:**

 Eftersom denna kortläsaren inte har en utmatningsfunktion för CF-kort måste du ta ur Microdrive genom att hålla fast den på sidorna. För starkt tryck på minneskortets över- och undersida kan skada kortet. Dataförlust kan inträffa! Se även handledningen till din Microdrive.

### **Ingen garanti ges vid programvara som ställs till förfogande utan extra kostnad**

 Hama GmbH & Co KG ger ingen garanti för aktualitet, korrekthet, fullständighet eller kvalitet på mjukvara som ställs till förfogande utan kostnad.

 Garantianspråk mot Hama GmbH & Co KG som gäller materiella eller icke materiella skador som uppstått genom användning eller ej-användning av gratis mjukvaran resp på grund av användning av felaktig och/eller ofullständig information kan principiellt inte göras gällande.

 Hama GmbH & Co KG ger inget support för tillsatsmjukvaran som ställs till förfogande utan kostnader. Uteslutandet av detta ansvar ska betraktas som del av erbjudandet av den kostnadsfria mjukvaran. Om delar av eller enskilda formuleringar i denna text inte, inte längre eller inte fullständigt motsvarar gällande lagstiftning förblir övriga delar gällande ansvarsfrihet till innehåll och giltighet oberörda. Tysk lag är gällande.

Κατάλληλα λειτουργικά συστήματα: Windows 98SE/ME/2000/XP/Vista/MAC OS 10.x.

### **Εγκατάσταση προγράμματος οδήγησης και λογισμικού**

- 1. Βάλτε στην υποδοχή CD/DVD του Η/Υ το συνημμένο δίσκο CD "Installation & Manual" (εγκατάσταση και οδηγίες).
- 2. Αν το μενού εγκατάστασης δεν εμφανιστεί αυτόματα, κάντε κλικ στο ==> Start (έναρξη) ==> Run (Εκτέλεση)... ==> και πληκτρολογήστε  $D$ :\index.htm" (όπου το σύμβολο D: για τη μονάδα CD-/DVD του Η/Υ σας πρέπει να αντικατασταθεί με το αντίστοιχο γράμμα).
- 3. Για να εγκαταστήσετε το πρόγραμμα οδήγησης ή το λογισμικό κάντε κλικ στην αντίστοιχη σύνδεση. Σε μερικά συστήματα εμφανίζεται το μήνυμα "Filedownload". Κάντε κλικ στο ==> Open (άνοιγμα) ==> για να συνεχίσετε την εγκατάσταση.
- 4. Στη συνέχεια ακολουθήστε τις οδηγίες στην οθόνη.

### **Προσοχή:**

 Προτού βγάλετε την κάρτα μνήμης από τη συσκευή ανάγνωσης βεβαιωθείτε πως η μεταφορά των δεδομένων ολοκληρώθηκε. Πριν βγάλετε την κάρτα από τη συσκευή χρησιμοποιήστε την εντολή "Eject" (εξαγωγή) του λειτουργικού συστήματος (δεξιό κλικ στο σύμβολο μονάδας της κάρτας μνήμης στον "Explorer" ή στη θέση εργασίας ==> κλικ στο "Εject" (εξαγωγή). Διαφορετικά δεν αποκλείεται να χαθούν κάποια δεδομένα ! Αν θέλετε να χρησιμοποιήσετε τη συσκευή με ένα άλλο λειτουργικό σύστημα από τα παραπάνω, κοιτάξτε προηγούμενα στην ηλεκτρονική διεύθυνση www.hama.com αν υπάρχουν προγράμματα οδήγησης ή πληροφορίες σχετικά με αυτό το προϊόν.

### **Σημαντική παρατήρηση για τη χρησιμοποίηση του προγράμματος IBM/Hitachi Microdrives:**

 Επειδή αυτή η συσκευή καρτών δεν έχει απόρριψη για κάρτες CF, βγάλτε το Microdrive κρατώντας το μόνο από τα πλάγια ! Η εξάσκηση μεγάλης πίεσης στην επάνω ή στην κάτω πλευρά μπορεί να προκαλέσει ζημιά στην κάρτα. Δεν αποκλείεται να χαθούν κάποια δεδομένα ! Παρακαλούμε ανατρέξτε και στο εγχειρίδιο του Microdrive.

### **Απαλλαγή ευθυνών κατά την δωρεάν χρήση λογισμικού**

 Η εταιρεία Hama GmbH & Co KG δεν αναλαμβάνει καμία ευθύνη για την ορθότητα, πληρότητα ή την ποιότητα του δωρεάν διατιθέμενου λογισμικού.

 Κατά κανόνα από την εταιρία Hama GmbH & Co KG δεν γίνονται αποδεκτές οι αξιώσεις παροχής εγγύησης, οι οποίες αφορούν ζημιές υλικής ή πνευματικής μορφής, που προκαλούνται από τη χρήση ή τη μη χρήση του δωρεάν διατιθέμενου πρόσθετου λογισμικού ή αντίστοιχα από τη χρήση λανθασμένων και / ή ελλιπών πληροφοριών.

 Η εταιρία Hama GmbH & Co KG δεν παρέχει υποστήριξη οποιουδήποτε είδους για το δωρεάν παρεχόμενο λογισμικό. Αυτή η απαλλαγή ευθύνης θεωρείται σαν τμήμα της προσφοράς του δωρεάν διατιθέμενου πρόσθετου λογισμικού. Αν τμήματα ή μεμονωμένες διατυπώσεις αυτού του κειμένου δεν ανταποκρίνονται πλέον ή όχι τελείως στην ισχύουσα νομοθεσία, από αυτό δεν επηρεάζονται τα υπόλοιπα τμήματα της απαλλαγής ευθυνών κατά το περιεχόμενο και την ισχύ τους. Ισχύει το γερμανικό δίκαιο.

# <sup>®</sup> Scurte instrucțiuni de utilizare pentru cititorul<br>de card de card

# m Kortinlukulaitteen lyhyt käyttöohje

Suportat de sistemele de operare: Windows 98SE/ME/2000/XP/Vista/MAC OS 10.x.

### **Instalarea driverului şi softului**

- 1. Introduceți CD-ul intitulat "Installation & Manual" din pachet în unitatea de CD/DVD
- 2. Dacă meniul de instalare nu apare în mod automat, daţi un clic pe ==> Start ==> Rulare… ==> si introduceți "D:\index.htm" (unde D:, dacă este cazul, trebuie înlocuit cu litera corespunzătoare a unității de CD / DVD. )
- 3. Pentru instalarea driverului sau softului daţi acum un clic pe link-ul corespunzător. La multe sisteme va apărea mesajul "Download fisiere". Pentru continuarea instalării dați acum un clic pe ==> Deschide ==>
- 4. Urmaţi instrucţiunile de pe ecran.

**Atenție:**<br>Înaintea scoaterii cardului de memorie din cititorul de carduri, asigurati-vă de terminarea transferului de date. Înaintea scoaterii cardului de memorie din cititorul de carduri, folositi întotdeauna funcția "Eject" (clic în Explorer sau pe desktop cu buton drept pe simbolul driverului cardului de memorie ==> clic pe "Eject") În caz contrar nu se pot exclude pierderile de date. Dacă doriți să utilizați cititorul cu un sistem de operare diferit de cele enumerate mai sus, verificati prima dată pe www.hama.com în domeniul Service dacă există informatii sau drivere referitoare la acest produs.

### **Informaţii importante pentru utilizarea Microdrives IBM/Hitachi:**

Deoarece acest cititor de card nu dispune de o functie de ejectare a cardurilor CF, scoateti Microdrive numai ținând acesta de ambele laturi. Apăsarea puternică a părtii superioare sau inferioare a acestor medii de stocare poate cauza o defectare permanentă a acestora. Pierderile de date nu sunt excluse în aceste cazuri! Țineți cont și de cele descrise în manualul Microdrives.

### **Clauza de excluderea răspunderii pentru softurile gratuite puse la dispoziţia Dvs.**

Hama GmbH & Co KG nu-şi asumă nici o răspundere pentru actualitatea, corectitudinea, integritatea respectiv calitatea softurilor auxiliare furnizate gratuit.

 Reclamaţiile de garanţie împotriva Hama GmbH & Co KG referitoare la pagube materiale sau nemateriale provocate de utilizarea softurilor auxiliare gratuite, respectiv de

utilizarea informaţiilor eronate şi/sau incomplete sunt în principiu excluse.

Hama GmbH & Co KG nu acordă nici un fel de suport pentru softurile auxiliare gratuite.

 Această clauză de excludere a garanţiei trebuie considerată ca parte a ofertei de softuri auxiliare gratuite. Dacă anumite părți sau anumite formulări ale acestui text nu corespund, nu mai corespund sau nu corespund în totalitate reglementărilor în vigoare, restul clauzei de excludere a garanție rămâne neafectată în continut și valabilitate.

Se aplică legea germană.

Tuetut käyttöjärjestelmät: Windows 98SE/ME/2000/XP/Vista/MAC OS 10.x.

### **Ohjainten ja ohjelmien asentaminen**

- 1. Aseta laitteen mukana toimitettu "Installation & Manual" CD-levy CD/DVD-asemaan.
- 2. Jos asennusvalikko ei käynnisty automaattisesti, valitse ==> Käynnistä ==> Suorita... ==> ja kirjoita kenttään "D:\index.htm" (missä D:n tilalla voi omassa tietokoneessasi olla oman CD/DVD-asemasi kirjain).
- 3. Asenna ohjain tai ohjelmisto napsauttamalla sen linkkiä. Joissakin järjestelmissä nyt tulee näytölle viesti "Tiedostoa ladataan". Jatka asennusta valitsemalla ==> Avaa.
- 4. Seuraa nyt näytölle tulevia ohjeita.

### **Huomaa:**

Varmista, että tiedonsiirto on päättynyt, ennen kuin otat muistikortin

 kortinlukulaitteesta. Käytä aina käyttöjärjestelmän "Poista" -toimintoa, ennen kuin poistat muistikortin kortinlukulaitteesta (napsauta muistikortin aseman kuvaketta Resurssienhallinnassa tai Työpöydällä ==> napsauta "Poista"). Muuten tietoja voi hävitä! Jos haluat käyttää kortinlukulaitetta muussa kuin edellä mainituissa käyttöjärjestelmissä, tarkista ensin, onko huoltoalueella osoitteessa www.hama.com lisätietoja tai ohjaimia tälle tuotteelle.

### **Tärkeä ohje IBM/Hitach Microdrives -asemien käyttöön:**

 Koska tässä kortinlukulaitteessa ei ole poistotoimintoa CF-korteille, pidä aina kiinni Microdrive:n reunoista poistaessasi sitä laitteesta. Jos tallennuslaitteen ylä- ja alapuolelta painetaan voimakkaasti, se voi vaurioitua pysyvästi. Tällöin tietoja voisi hävitä! Noudata Microdrives:n käsikirian ohieita.

### **Vastuuvapaus ilmaiseksi käyttöön annettavien ohjelmien osalta**

 Hama GmbH & Co KG ei ota mitään vastuuta asiakkaan käyttöön tarjoamiensa ilmaisten lisäohjelmien ajantasaisuudesta, oikeellisuudesta, täydellisyydestä tai laadusta.

 Hama GmbH & Co KG:lle ei voida esittää korvausvaatimuksia, jotka liittyvät aineellisiin tai aineettomiin vahinkoihin, jotka johtuvat käyttöön tarjoamiemme maksuttomien lisäohjelmien käytöstä tai käyttämättä jättämisestä tai virheellisten ja/tai puutteellisten tietojen käytöstä.

Hama GmbH & Co KG ei tarjoa minkäänlaista tukea maksuttomien lisäohjelmien käyttöön.

Tätä vastuuvapauslauseketta tulee pitää osana maksutonta lisäohjelmistoa koskevaa tarjousta.

 Jos jotkin tämän tekstin osat tai yksittäiset muotoilut eivät vastaa lainkaan, enää tai täysin voimassa olevaa oikeuskäytäntöä, tämä ei vaikuta vastuuvapauslausekkeen muiden osien sisältöön tai niiden pätevyyteen. Sopimukseen sovelletaan Saksan lainsäädäntöä.

# $\circledR$  Kort veiledning kortleser

# $\left( \mathbb{R}\right)$  Kart okuyucu için kısa kılavuz

Kompatible operativsystemer: Windows 98SE/ME/2000/XP/Vista/MAC OS 10.x.

## **Installasjon av drivere og programvare**

- 1. Legg den CDen "Installation & Manual" som fulgte med i leveransen, inn i CD-/DVD-stasjonen.
- 2. Hvis installasjonsmenyen ikke starter automatisk, klikk på ==> Start ==> Kjør... ==> og legg inn "D:\index.htm" (her må du kanskje skifte ut D: med den bokstaven som svarer til din CD-/DVD-stasjon).
- 3. Klikk så på den aktuelle lenken for å installere driveren eller programvaren. I mange systemer vises nå meldingen "Laster ned fil". Klikk her på ==> Åpne ==> for å fortsette med installasjonen.
- 4. Følg så veiledningen på dataskjermen.

### **OBS:**

 Kontroller at dataoverføringen er avsluttet, før du tar minnekortet ut av kortleseren. Bruk alltid operativsystemets "Løs ut" funksjon før du fjerner et minnekort fra kartleseren (høyreklikk på stasjonssymbolet for minnekortet i Utforsker eller under Min datamaskin ==> klikk på "Løs ut"). Ellers er det ikke utelukket at det kan oppstå datatap. Dersom du ønsker å bruke kortleseren med et annet operativsystem enn det som er beskrevet over, må du først kontrollere om det finnes tilgjengelig informasjon eller driver for dette produktet på våre servicesider under www.hama.com.

### **Viktig merknad vedrørende bruk av IBM/Hitachi Microdrives:**

 Ettersom denne kortleseren ikke har utløser for CF-kort, må du bare ta ut Microdrive ved å holde fast i sidene på den ! Sterkt press på over- og undersiden av lageret kan føre til varige skader på dette. Datatap kan da ikke utelukkes ! Følg også håndboken for Microdrives.

### **Utelukkelse av ansvar ved bruk av programvare som stilles gratis til disposisjon**

 Hama GmbH & Co KG påtar seg intet ansvar for at hjelpeprogramvare som stilles gratis til disposisjon er aktualisert, korrekt, fullstendig eller av høy kvalitet.

 Krav vedrørende produktansvar vedrørende skader av materiell eller ideell art som rettes mot Hama GmbH & Co KG, og som skyldes bruk eller ikke-bruk av hjelpeprogramvare som stilles gratis til disposisjon, eller som skyldes bruk av mangelfull og / eller ufullstendig informasjon, er prinsipielt utelukket.Hama GmbH & Co KG gir ikke noen form for support i forbindelse med gratis

hjelpeprogramvare. Denne utelukkelsen av ansvar skal anses for å være en del av

tilbudet på gratis hjelpeprogramvare. Dersom deler av, eller enkelte formuleringer i

 denne teksten ikke, ikke lenger eller ikke i sin helhet svarer til gjeldende lov og rett, berøres ikke de øvrige deler av utelukkelsen av ansvar av dette, verken med hensyn til innhold eller gyldighet. Tysk rett gjelder.

Desteklenen işletim sistemleri: Windows 98SE/ME/2000/XP/Vista/MAC OS 10.x.

### **Sürücü ve yazılım kurulumu**

- 1. Birlikte verilen "Installation & Manual" CD'sini CD-/DVD sürücüye yerleştirin
- 2. Kurulum menüsü otomatik olarak başlamazsa, ==> Başlat ==> Çalıştır'ı tıklayın ==> ve "D:\index.htm" girin (D: sizin bilgisayarınızda bulunan CD-/DVD sürücü harfi farklı olabilir).
- 3. Şimdi, sürücüyü veya yazılımı kurmak için ilgili bağlantıyı tıklayın. Bazı sistemlerde ekrana "Dosya indir" mesajı gelebilir. Bu durumda kuruluma devam edebilmek için ==> Aç ==> üzerine tıklayın.
- 4. Ekranda verilen yönergeleri takip edin.

### **Dikkat :**

 Bellek kartını kart okuyucudan çıkartmadan önce, veri transferinin tamamlandığından emin olun. Kart okuyucudan bellek kartını çıkartmadan önce, daima işletim sisteminizin "Çıkart" işlevini kullanın (Explorer' veya Bilgisayarım'da bellek kartı sürücüsü simgesine sağ tıklayın ==> "Çıkart"ı tıklayın. Aksi takdirde veri kaybı olmaması garanti edilemez! Kart okuyucuyu yukarıda belirtilen işletim sistemlerinden farklı bir sistemde kullanmak isterseniz, önceden www.hama.com adresine giderek bu ürünle ilgili sürücü veya bilgi olup olmadığını kontrol edin.

### **IBM/Hitachi Microdrive ile ilgili önemli uyarı:**

 Bu kart okuyucuda CE kartları için bir otomatik dışarıya atma olanağı bulunmadığından, Microdrive kartı sadece, yanlarından tutarak çıkartın! Kartın altına veya üstüne kuvvetle basılması, hasar görmesine sebep olur. Bu durumda veri kaybı oluşmaması garanti edilemez! Microdrive kullanma kılavuzunu dikkate alınız.

### **Ücretsiz verilen yazılımlarda garanti sorumluluğu alınmaması**

 Hama GmbH & Co KG, ücretsiz olarak birlikte verilen ek yazılımların güncelliği, doğruluğu veya kalitesi hakkında kesinlikle sorumluluk üstlenmez.

 Ücretsiz olarak verilen ek yazılımların kullanılması veya kullanılmaması veya hatalı ve / veya eksik bilgiler kullanılması sonucu oluşabilecek maddi veya fikri hasarlardan Hama GmbH & Co KG firmasına karşı garanti hakkı talebi oluşmaz.

Ek yazılım için Hama GmbH & Co KG firması herhangi bir yolla destek ve yardım sunmamaktadır. Bu sorumluluktan muaflık, ücretsiz verilen ek yazılım sunumunun bir parçası olarak kabul edilmelidir. Bu metinin bazı bölümleri veya ifadeleri geçerli yasalara uygun değilse, artık uygun değilse veya tamamen uygun değilse, sorumluluktan muafiyetle ilgili diğer bölümlerin içeriği ve geçerliliği bu durumdan etkilenmez. Almanya yasaları geçerlidir.

# w Краткое руководство устройства чтения карт<br>памяти памяти

# $\mathbb Q$  Коротка довідка, пристрій прочитування з карти карти

Поддерживаемые операционные системы: Windows 98SE/ME/2000/XP/Vista/MAC OS 10.x.

### **Установка драйверов и программного обеспечения**

- 1. Вставьте в дисковод компакт-диск «Установка & инструкция».
- 2. Если меню установки не появилось автоматически, нажмите ==> ПУСК ==> ВЫПОЛНИТЬ… ==> затем введите «D:\index.htm» (где D: следует заменить литерой имени дисковода).
- 3. Нажмите на соответствующую ссылку, чтобы начать установку драйверов или программного обеспечения.

 В некоторых системах может появиться сообщение «Загрузка файла». Нажмите ==> ОТКРЫТЬ ==>, чтобы продолжить установку.

4. Следуйте указаниям на экране.

### **Внимание:**

 Не вынимайте карту памяти из устройства чтения, пока перенос данных не завершится полностью. Чтобы извлечь карту памяти, всегда используйте команду «Извлечь» программы Проводник. Для этого щелкните значок устройства чтения карт памяти правой кнопкой мыши и в раскрывшемся меню выберите «Извлечь». В противном случае возможна утеря данных! Если устройство чтения карт памяти требуется использовать на операционной системе, которая здесь не указана, вначале посетите раздел технической поддержки вебузла www.hama.com, чтобы найти дополнительную информацию или соответствующие драйверы.

### **Важные сведения по эксплуатации IBM/Hitachi Microdrive:**

 Данное устройство чтения карт памяти не снабжено функцией извлечения карт CF. Не нажимайте с силой на нижнюю или верхнюю панель корпуса, чтобы не повредить устройство. Возможна утеря данных! Смотрите также руководство устройства Microdrive.

### **Освобождение от ответственности при предоставлении бесплатного программного обеспечения**

 Компания Hama GmbH & Co KG не несет ответственность за полноту, правильность, действительность или качество бесплатного программного обеспечения. Компания Hama GmbH & Co KG не будет рассматривать никаких претензий, связанных с ущербом имущества любого рода, возникшим в связи с использованием или неиспользованием бесплатного дополнительного программного обеспечения или использованием неверной/ неполной информации. Компания Hama GmbH & Co KG не предоставляет никакой технической помощи по бесплатному программному обеспечению. Данная оговорка об исключении ответственности является условием предоставления бесплатного дополнительного программного обеспечения. Если часть или какая-либо формулировка этого текста не соответствует или не будет соответствовать полностью или частично действующему законодательству, то содержание и действительность оставшихся частей оговорки об исключении ответственности остаются в силе. Данная оговорка об исключении ответственности регламентируется законодательством Федеративной Республики Германия.

Підтримується оперативними системами: Windows 98SE/ME/2000/XP/Vista/MAC OS 10.x.

### **Установка драйвера і програмного забезпечення**

- 1. Вставити у CD-/DVD-дисковод CD "Installation & Manual", що додається.
- 2. Якщо меню установки не запускається автоматично, натисніть на ==> Пуск ==> Виконати... ==> і введіть D:\index.htm" (при цьому D: повинен бути замінений пізніше буквами Вашого CD-/DVD-дисковода).
- 3. Натисніть на відповідне посилання, щоб встановити драйвер або програмне забезпечення. У деяких системах висвічується повідомлення: "Загрузка даних». Щоб продовжити установку, натисніть на посилання ==> «Відкрити» ==>.
- 4. Далі слідуйте вказівкам на екрані.

### **Увага:**

 Перш нiж вийняти карту пам'яті з пристрою прочитування карти, переконайтеся, що передача даних завершена. Перш ніж вийняти карту пам'яті з прочитуючого пристрою, завжди використовуйте функцію «Витягнути» (клацання правою клавішею по значку дисковода карти пам'яті в Explorer або робочому столі - ==>нажать на «Витягнути»). У іншому випадку можлива втрата даних! Якщо Ви хочете використовувати прочитуючий пристрій з іншою операційною системою, а не з вищеописаною, перевірте спочатку, чи є в розділі сервіс наwww.hama.comяка-небудь інформація про цей продукт.

### **Важлива вказівка по використанню мікродрайвера ІBM/Hіtachі Mіcrodrіve:**

 Даний прочитуючий пристрiй не має функції для витягання карт CF, тому виймайте микродрайв тільки тримаючи його за краї ! Сильний натиск на верхню або нижню сторону може зашкодити мікродрайвер. Можлива втрата даних!

### **Виключення відповідальності при безкоштовному наданні програмного забезпечення**

Фірма Hama Gmb & Co KG не бере на себе ніяких зобов'язань, зв'язаних з актуальністю, правильністю, повнотою або якістю безкоштовного додаткового програмного забезпечення. Будь-якого роду претензії, що висуваються фірмі Hama GmbH & Co KG, пов'язані з відшкодуванням матеріального або морального збитку, що виник унаслідок використання або невикористання безкоштовного додаткового програмного забезпечення, і/або в результаті використання помилкової або неповної інформації, повністю виключаються. Фірма Hama GmbH & Co KG не здійснює ніякої підтримки додаткового безкоштовного програмного забезпечення. Дане виключення відповідальності необхідно розглядати як частину пропозиції безкоштовного додаткового програмного забезпечення. Якщо частини або окремі формулювання даного тексту більш відповідають або не повністю відповідають діючим правовим нормам, то іншi частини виключення відповідальності за своїм змістом і дією залишаються незачепленими. Дане виключення відповідальності регулюється німецьким законодавством.

### n Hinweis zum Hmweltschutz

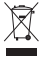

**Hinweis zum Umweltschutz:** Ab dem Zeitpunkt der Umsetzung der europäischen Richtlinie 2002/96/EU in nationales Recht gilt folgendes:

 Elektrische und elektronische Geräte dürfen nicht mit dem Hausmüll entsorgt werden. Der Verbraucher ist gesetzlich verpfl ichtet, elektrische und elektronische Geräte am Ende ihrer Lebensdauer an den dafür eingerichteten,

öffentlichen Sammelstellen oder an die Verkaufstelle zurückzugeben. Einzelheiten dazu regelt das jeweilige Landesrecht.

Das Symbol auf dem Produkt, der Gebrauchsanleitung oder der Verpackung weist auf diese Bestimmungen hin.

 Mit der Wiederverwertung, der stoffl ichen Verwertung oder anderer Formen der Verwertung von Altgeräten leisten Sie einen wichtigen Beitrag zum Schutz unserer Umwelt. In Deutschland gelten oben genannte Entsorgungsregeln, laut Batterieverordnung, für Batterien und Akkus entsprechend.

### g **Note on environmental protection:**

After the implementation of the European Directive 2002/96/EU in the national legal system, the following applies:

- Electrical and electronic devices may not be disposed of with domestic waste.
- Consumers are obliged by law to return electrical and electronic devices at the end of their service lives to the public collecting points set up for this
- purpose or point of sale. Details to this are defi ned by the national law of the respective country. This symbol on the product, the instruction manual or the package indicates that a product is subject to these regulations. By recycling, reusing the materials or other forms of utilising old devices, you are making an important contribution to protecting our environment.

### **E** Remarques concernant la protection de l'environnement

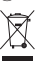

 **Remarques concernant la protection de l'environnement:** Conformément à la directive européenne 2002/96/CE, et afi n d'atteindre un certain nombre d'objectifs en matière de protection de l'environnement, les règles suivantes doivent être appliquées. Elles concernent les déchets d'équipement électriques et électroniques. Le pictogramme "picto" présent sur le produit, son manuel d'utilisation ou son emballage indique que le produit est soumis à cette réglementation. Le consommateur doit retourner le produit usager aux points de collecte prévus à cet effet. Il peut aussi le remettre à un revendeur. En permettant enfi n le recyclage des produits, le consommateur contribuera à la protection de notre environnement. C'est un acte écologique.

#### $\circledcirc$  Nota sobre la protección medioambiental:

 **Nota sobre la protección medioambiental:** Después de la puesta en marcha de la directiva Europea 2002/96/EU en el sistema legislativo nacional, Se aplicara lo siguiente: Los aparatos eléctricos y electrónicos, así como las pilas y las pilas recargables, no se deben evacuar en la basura doméstica. El usuario está legalmente obligado

- a llevar los aparatos eléctricos y electrónicos, así como pilas y pilas recargables,
- al final de su vida útil a los puntos de recogida comunales o a devolverlos al lugar donde los adquirió.
- Los detalles quedaran defi nidos por la ley de cada país. El símbolo en el producto, en las instrucciones de uso o en el embalaje hace referencia a ello. Gracias al reciclaje, al reciclaje del material o a otras formas de reciclaje de aparatos usados, contribuye Usted de forma importante a la protección de nuestro medio ambiente.

#### **OD** Notitie aangaande de bescherming van het milieu:

**Notitie aangaande de bescherming van het milieu:** Ten gevolge van de invoering van de Europese Richtlijn 2002/96/EU in het nationaal juridisch system,

is het volgende van toepassing:Electrische en electronische toestellen mogen niet weggegooid worden tesamen met het huishoudelijk afval.

 Consumenten zijn wettelijk verplicht om electrische en elctronische apparaten op het einde van gebruik in te dienen bij openbare verzamelplaatsen speciaal opgezet voor dit doeleinde of bij een verkooppunt. Verdere specifi caties aangaande dit onderwerp zijn omschreven door de nationale wet van het betreffende land. Dit symbool op het product, de gebruiksaanwijzing of de verpakking duidt erop dat het product onderworpen is aan deze richtlijnen. Door te recycleren, hergebruiken van materialen of andere vormen van hergebruiken van oude toestellen, levert u een grote bijdrage aan de bescherming van het mileu.

#### $\cap$  Informazioni per protezione ambientale:

 **Informazioni per protezione ambientale:** Dopo l'implementazione della Direttiva Europea 2002/96/EU nel sistema legale nazionale, ci sono le seguenti applicazioni: I dispositivi elettrici ed elettronici non devono essere considerati rifiuti domestici.

- I consumatori sono obbligati dalla legge a restituire I dispositivi elettrici ed elettronici alla fine della loro vita utile
- ai punti di raccolta pubblici preposti per questo scopo o nei punti vendita. Dettagli di quanto riportato sono definiti dalle leggi nazionali di ogni stato.

Questo simbolo sul prodotto, sul manuale d'istruzioni o sull'imballo indicano che questo prodotto è soggetto a queste regole.

#### p **Nota em Protecção Ambiental:**

Após a implementação da directiva comunitária 2002/96/EU no sistema legal nacional, o seguinte aplica-se:

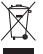

Todos os aparelhos eléctricos e electrónicos não podem ser despejados juntamente com o lixo doméstico. Consumidores estão obrigados por lei a colocar os aparelhos eléctricos e electrónicos sem uso em locais públicos específi cos para este efeito ou no ponto de venda. Os detalhes para este processo são defi nidos por lei pelos respectivos países. Este símbolo no produto, o manual de instruções ou a embalagem indicam que o produto

está sujeito a estes regulamentos. Reciclando, reutilizando os materiais dos seus velhos aparelhos, esta a fazer uma enorme contribuição para a protecção do ambiente.

# s **Not om miljöskydd:**

Efter implementeringen av EU direktiv 2002/96/EU i den nationella lagstiftningen, gäller följande:

- Elekriska och elektroniska apparater får inte avyttras med hushållsavfall.
- Konsumenter är skyldiga att återlämna elektriska och elektroniska apparater

vid slutet av dess livslängd till, för detta ändamål, offentliga uppsamlingsplatser. Detaljer för detta definieras via den nationella lagstiftningen i respektive land. Denna symbol på produkten, instruktionsmanualen eller på förpackningen indikerar att produkten innefattas av denna bestämmelse. Genom återvinning och återanvändning av material bidrar du till att skydda miljön och din omgivning.

#### m **Ympäristönsuojelua koskeva ohje:**

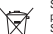

Siitä lähtien, kun Euroopan unionin direktiivi 2002/96/EU otetaan käyttöön kansallisessa lainsäädännössä,

pätevät seuraavat määräykset:

 Sähkö- ja elektroniikkalaitteita ei saa hävittää talousjätteen mukana. Kuluttajalla on lain mukaan velvollisuus toimittaa sähkö- ja elektroniikkalaitteet niiden käyttöiän päätyttyä niille varattuihin julkisiin keräyspisteisiin tai palauttaa ne myyntipaikkaan. Tähän liittyvistä yksityiskohdista säädetään kulloisenkin osavaltion laissa. Näistä määräyksistä mainitaan myös tuotteen symbolissa, käyttöohjeessa tai pakkauksessa. Uudelleenkäytöllä, materiaalien uudelleenkäytöllä tai muilla vanhojen laitteiden uudelleenkäyttötavoilla on tärkeä vaikutus yhteisen ympäristömme suojelussa.

### q **Wskazówki dotyczące ochrony środowiska:**

Od czasu wprowadzenia europejskiej dyrektywy 2002/96/EU do prawa narodowego obowiązują następujące ustalenia:

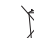

- Urządzeń elektrycznych i elektronicznych nie należy wyrzucać wraz z innymi odpadami domowymi.
- Użytkownik zobowiązany jest, niepotrzebne lub zniszczone urządzenia elektryczne odnieść do punktu zbiórki lub do sprzedawcy. Szczegółowe
- kwestie regulują przepisy prawne danego kraju.
- Informuje o tym symbol przekreślonego kosza umieszczony na opakowaniu.
- Segregując śmieci pomagasz chronić środowisko naturalne.

### h **Környezetvédelmi tudnivalók:**

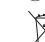

Az európai irányelvek 2002/96/EU ajánlása szerint, a megjelölt időponttól kezdve, minden EU-s tagállamban érvényesek a következők:

- A leselejtezett elektromos és elektronikus készülékeket nem szabad a háztartási szemétbe dobni.
- Az elhasznált és működésképtelen elektromos és elektronikus készülékek gyűjtésére törvényi előírás kötelez mindenkit, ezért azokat el kell szállítani egy kijelölt gyűjtő helyre vagy visszavinni a vásárlás helyére.
- - A termék csomagolásán feltüntetett szimbólum egyértelmű jelzést ad erre vonatkozóan a felhasználónak.
	- A régi készülékek begyűjtése, visszaváltása vagy bármilyen formában történő újra hasznosítása közös hozzájárulás környezetünk védelméhez.

### c **Ochrana životního prostředí:**

- Evropská směrnice 2002/96/EU stanovuje:
- Elektrické a elektronické přístroje se nesmí vhazovat do domácího odpadu.
- Elektrické a elektronické přístroje musí být zlikvidovány podle zákona na místech k tomu určených.
- Recyklací nebo jiným způsobem zpracování výrazně přispíváte k ochraně našeho životního prostředí!

#### v **Ochrana životného prostredia:**

 Európska smernica 20002/96/EU stanovuje:Elektrické a elektronické zariadenia sa nesmú vyhadzovať do domáceho odpadu. Spotrebiteľ je zo zákona povinný zlikvidovať elektrické a

elektronické zariadenia na miesta k tomu určené.

- $\lambda \lambda$
- Symbolizuje to obrázok v návode na použitie, alebo na balení výrobku. $\sim$ 
	- Recykláciou, alebo inými formami využitia starých prístrojov prispievate v značnej miere k ochrane vášho životného prostredia.

## k **Υπόδειξη σχετικά με την προστασία περιβάλλοντος:**

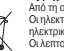

Από τη στιγμή που η Ευρωπαϊκή Οδηγία 2002/96/EΕ ενσωματώνεται στο εθνικό δίκαιο ισχύουν τα εξής:

Οι ηλεκτρικές και ηλεκτρονικές συσκευές δεν επιτρέπεται να πετιούνται στα σκουπίδια. Ο καταναλωτής υποχρεούται δια νόμου να επιστρέφει τις

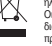

 ηλεκτρικές και ηλεκτρονικές συσκευές στο τέλος της ζωής τους πίσω στα ειδικά προβλεπόμενα σημεία συγκέντρωσης ή στα καταστήματα αγοράς. Οι λεπτομέρειες ρυθμίζονται στη σχετική νομοθεσία. Το σύμβολο πάνω στο προϊόν, στο εγχειρίδιο χρήσης ή στη συσκευασία παραπέμπει σε αυτές τις

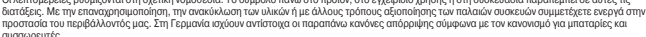

### u **Охрана окружающей среды:**

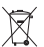

 С момента перехода национального законодательства на европейские нормативы 2002/96/EU действительно следующее: Электрические и электронные приборы запрещается утилизировать вместе с обычным мусором. Потребитель, согласно закону, обязан утилизировать электрические и электронные приборы в специально предназначенных для этого пунктах сбора, либо пунктах продажи. Детальная регламентация этих требований осуществляется соответствующим местным законодательством. Необходимость соблюдения данных предписаний обозначается особым значком на изделии, инструкции по эксплуатации или упаковке. При переработке, повторном использовании материалов или при другой форме утилизации бывших в употреблении приборов особое внимание уделяйте охране окружающей среды. В соответствии с предписаниями по обращению с батареями, в Германии вышеназванные нормативы действуют для утилизации батарей и аккумуляторов.

### t **Çevre koruma uyarısı:**

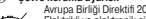

 Avrupa Birliği Direktifi 2002/96/EU ulusal yasal uygulamalar için de geçerli olduğu tarihten itibaren: Elektrikli ve elektronik cihazlar normal evsel çöpe atılmamalıdır. Tüketiciler için, artık çalışmayan elektrikli ve elektronik cihazları, kamuya ait toplama yerlerine götürme veya satın alındıkları yerlere geri verme yasal bir zorunluluktur. Bu konu ile ilgili ayrıntılar ulusal yasalarla düzenlenmektedir. Ürün üzerinde, kullanma kılavuzunda veya ambalajda bulunan bu sembol tüketiciyi bu konuda uyarır. Eski cihazların geri kazanımı, yapıldıkları malzemelerin değerlendirilmesi veya diğer değerlendirme şekilleri ile, çevre korumasına önemli bir katkıda bulunursunuz. Yukarıda adı geçen atık toplama kuralları Almanya'da piller ve aküler için de geçerlidir.

### $\circledR$  Anvisninger til beskyttelse af miljøet:

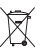

 Efter implementeringen af det europæiske direktiv 2002/96/EU i det nationale lovgivningssystem gælder følgende: Elektriske og elektroniske apparater må ikke bortskaffes med husholdningsaffaldet. Forbrugeren er ved afslutningen af elektriskeog elektroniske apparaters levetid lovmæssigt forpligtet til at afl evere disse på de dertil indrettede offentligeindsamlingssteder eller hos sælgeren. Enkeltheder vedrørende dette fastlægges af de respektive landes nationale lovgivning.

Dette symbol på produktet, betjeningsvejledningen eller emballagen viser, at produktet er underlagt disse bestemmelser. Med genanvendelse, genanvendelse af materialer eller andre former for genbrug af gamle apparater yder du et vigtigt bidragtil beskyttelse af vores miljø.

#### n **Informasjon om beskyttelse av miljøet:**

- Etter implementering av EU-direktiv 2002/96/EU i det nasjonale lovverk, er følgende gjort gjeldende:Elektrisk og elektronisk utstyr skal ikke kastes sammen med husholdningsavfall.
- - Forbrukere er pålagt ved lov å returnere elektrisk og elektronisk utstyr ved enden av levetiden til offentlige oppsamlingspunkter,
	- oppsatt for dette formål eller til utsalgssteder for slikt utstyr. Detaljer rundt dette er defi nert i lovverket i det respektive
	- land. Dette symbolet på produktet, bruksanvisningen eller forpakningen forteller at et produkt faller inn under disse betingelsene.Ved resirkulering, gjenbruk av materialet eller på andre måter å nyttiggjøre gammelt utstyr bidrar du på en viktig måte til å beskytte vårt felles miljø

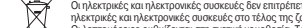

### (D) Hinweis!

 Dies ist eine Einrichtung der Klasse A. Diese Einrichtung kann im Wohnbereich Funkstörungen verursachen; in diesem Fall kann vom Betreiber verlangt werden, angemessene Maßnahmen durchzuführen.

### GB Note!

 This is an apparatus of the class A. This apparatus may cause radio interferences in the living area;in this case, the operator can be demanded to take appropriate measures.

### f Remarque !

 C'est un dispositif de la classe A. Ce dispositif peut causer des interférences radiophoniques dans la zone résidentielle ; dans ce cas, on peut demander à l'utilisateur de prendre des mesures appropriées.

### e Nota:

 Éste es un aparato de la clase A. Este aparato puede ser causa de interferencias en zonas habitadas; en este caso, se puede exigir al usuario la toma de medidas adecuadas.

### $\cap$  Avvertenza!

 Questo è un dispositivo di classe A che può causare disturbi radio nelle zone residenziali; in questo caso l'esercente può richiedere di prendere particolari provvedimenti.

### $\overline{CD}$  Attentie!

 Dit is een klasse-A-inrichting. Deze inrichting kan in een woonomgeving radiostoringen veroorzaken; in dat geval kan er van de aanbieder verlangd worden dat hij passende maatregelen treft.

### OR Bemærk!

 Dette er et klasse A anlæg. Anlægget kan forårsage radioforstyrrelser i boligområder; i det tilfælde kan det forlanges af brugeren, at han gennemfører passende forholdsregler.

### (PL) Uwaga!

 Urzàdzenie jest urzàdzeniem klasy A. Urzàdzenie mo˝e powodowaç zak∏ócenia przesy∏u fal w mieszkaniu. W tym wypadku u˝ytkownik powinien przedsi´wziàç stosowne Êrodki!

### h Egyéb tudnivaló!

 Ez az eszköz A-osztályú berendezés. A készülék a lakókörnyezetben bizonyos mértékı rádió-zavarjelre érzékeny lehet; Ebben az esetben, a hosszabb idejı üzemeltethetŒség érdekében, célszerı a zavarforrást megszüntetni vagy eltávolítani.

### (CZ) Upozornûní!

 Zafiízení tfiídy A. Zafiízení mÛÏe zpÛsobit v obytn˘ch zónách poruchy ve vysílání; v tomto pfiípadû mÛÏe poskytovatel radiokomunikaãních sluÏeb poÏadovat, aby byla provedena pfiimûfiená opatfiení.

### **SK** Upozornenie!

 Zariadenie triedy A. Zariadenie môÏe spôsobiÈ v obytn˘ch zónach poruchy vo vysielaní; v tomto prípade môÏe poskytovateº rádiokomunikaãn˘ch sluÏieb poÏadovaÈ, aby boli prevedené primerané opatrenia.